## **Table of Contents**

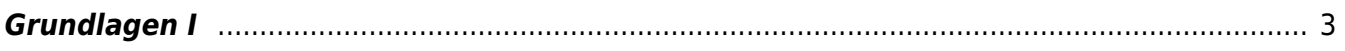

…

## <span id="page-2-0"></span>**Grundlagen I**

MSD, MSD, Doppelraum 197/198 Dienstag, 5. Januar 2021

## **Prelude: Nomen est Omen**

**Overture: Erstellung von Materialgerechten Varianten/Ableitungen von Variationen**

1. Erstellen Sie ein Blatt Icon. Suchen Sie sich eine Ihrer sieben Blattzeichnungen aus (siehe frühere Aufgabe) und importieren diese als Bild in Illustrator. Skalieren Sie das Bild auf eine Größe von max. 10 cm in Breite/Höhe. Legen Sie eine neue Ebene über der Bildebene an in der Sie nun Ihre Zeichnung mit dem Pfadwerkzeug möglichst getreu nachzeichnen. Die Strichstärke soll dabei jedoch genau 5mm betragen. Was fällt Ihnen auf? Wie ist der Detailgrad? Speichern Sie diese Zeichnung als \*.svg Datei ab und laden diese in Ihren Sciebo Namens Ordner. Loggen Sie sich auf folgender Plattform ein: [https://easel.inventables.com.](https://easel.inventables.com) Die log-in Daten zu Benutzername und Passwort werden mit Ihnen via Mattermost geteilt.

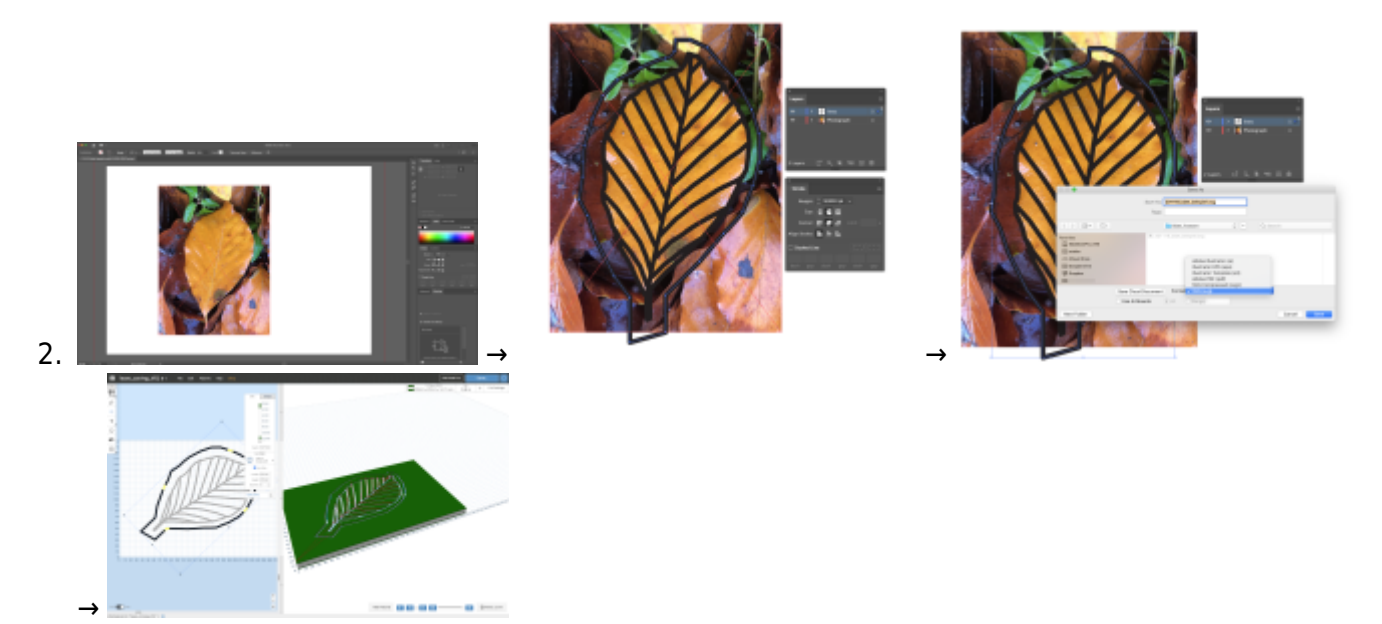

3. In einem nächsten Schritt erstellen Sie eine weitere Ebene. Erstellen Sie in dieser nun eine wesentlich detailgenauere Vektorzeichnung Ihrer Zeichnung an. Die Strichstärke sollte eine Haarlinie sein (0.25 pt). Was fällt Ihnen auf? Wie ist der Detailgrad? Speichern Sie diese Zeichnung als \*.eps Datei ab und laden diese in Ihren Sciebo Namens Ordner.

From: <https://hardmood.info/> - **hardmood.info**

Permanent link: **[https://hardmood.info/doku.php/05\\_01\\_21?rev=1607603399](https://hardmood.info/doku.php/05_01_21?rev=1607603399)**

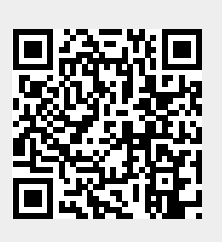

Last update: **2023/10/17 12:59**